# **Measuring Throughput**

Wednesday August 17, 2016 Seattle Information Technology Exchange Seattle, WA USA

Stuart Kendrick

Systems Engineer Allen Institute

This deck available at [http://www.skendric.com/seminars](htt://www.skendric.com/seminars)

# **Outline**

- Introduction
- cycle-file-copy
- cycle-iperf
- cycle-wget
- Wrap-Up

#### Intent

- I am a hands-on engineer who has worked in IT Infrastructure & Operations for ~30 years
- I have mostly worked for non-profit, biomedical research outfits
- By offering this "twenty-minute talk, I hope to introduce peers to a toolkit I have found useful
- Please send me feature requests and bug reports!

# The Challenge

...

• We are often faced with a ticket which says "X is slow", where "X" can be *my computer*, *the network*, *the server*, *the application*, *the system* 

- Or, we are about to turn a knob and want to know if doing so will improve or degrade performance.
- In these situations, I want a quick & dirty way to measure performance. Not a subjective "it feels faster", rather, actual data measuring performance.
- Plus, I want a way to easily store those results for posterity.

Introduction

### A Solution

So I've written three scripts

- *cycle-file-copy*
- *cycle-iperf*
- *cycle-wget*

Each script has two flavors: a .bat version for Windows, a BASH version for \*nix

The basic idea is to run a file copy (or iPerf or wget) multiple times (10x ... 100x ... 1000x ... statistical power!), measure throughput, and chart the results

#### Start-Up

C:\Myth-Busting\Tools>cycle-file-copy.bat -n "Windows Desktop to Home Directory Server" -t s:\Destination-Files

```
I will run the following command 10 times, sleeping 2 seconds between
each iteration:
```
=========================================================================

```
xcopy C:\Myth-Busting\Temp\Source-Files S:\Destination-Files /s /y
```
and will store the output in: C:\Myth-Busting\Data\cycle-file-copy-output.csv C:\Myth-Busting\Data\cycle-file-copy-output.txt C:\Myth-Busting\Data\cycle-file-copy-output.gp C:\Myth-Busting\Data\cycle-file-copy-output.png

```
I will copy 1024MB of files
```

```
The chart produced from this run will be titled:
     Windows Desktop to Home Directory Server
```
Stalling for 5 seconds, hit Ctrl-C if you want to pause or cancel

# Heavy -Lifting

Beginning file copy cycle: 10 iterations Starting copy iteration 1 at 4:45:20.65 60MB/s: 1024MB of files copied in 17 seconds Starting copy iteration 2 at 4:45:39.38 31MB/s: 1024MB of files copied in 33 seconds Starting copy iteration 3 at 4:46:14.30 32MB/s: 1024MB of files copied in 32 seconds Starting copy iteration 4 at 4:46:48.16 33MB/s: 1024MB of files copied in 31 seconds Starting copy iteration 5 at 4:47:21.26 40MB/s: 1024MB of files copied in 25 seconds Starting copy iteration 6 at 4:47:48.54 37MB/s: 1024MB of files copied in 27 seconds Starting copy iteration 7 at 4:48:17.63 68MB/s: 1024MB of files copied in 15 seconds Starting copy iteration 8 at 4:48:34.22 30MB/s: 1024MB of files copied in 34 seconds Starting copy iteration 9 at 4:49:10.90 36MB/s: 1024MB of files copied in 28 seconds Starting copy iteration 10 at 4:49:40.60 60MB/s: 1024MB of files copied in 17 seconds Done with file copy cycle

# Process the results

Extracting throughput file

Creating gnuplot config file

Producing statistics and chart

\* FILE:

Records: 10 Out of range: 0 Invalid: 0 Blank: 0 Data Blocks: 1

\* COLUMN:

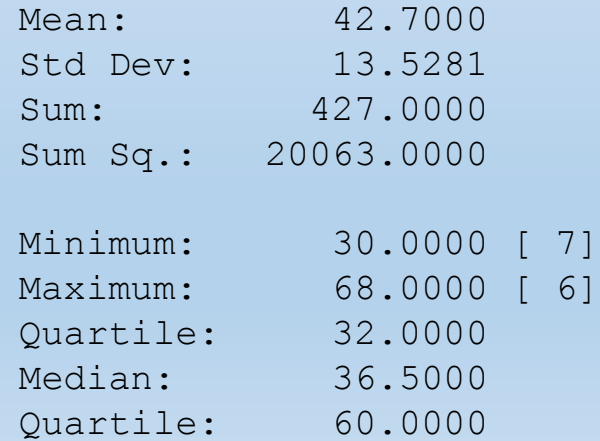

#### Save the Results

In C:\Myth-Busting\Data, see cycle-file-copy-output.csv for the raw output, cycle-file-copy-output.txt for throughput only, cycle-file-copy-output.gp for the gnuplot config file, cycle-file-copy-output.png for the chart

Upload these four files plus readme.txt to the class Google Drive

This run of cycle-file-copy.bat started at Sun 08/14/2016 4:45:15.51 and ended at Sun 08/14/2016 4:49:59.51

Done with "Windows Desktop to Home Directory Server" =========================================================================

C:\Myth-Busting\Tools>

# You get four files

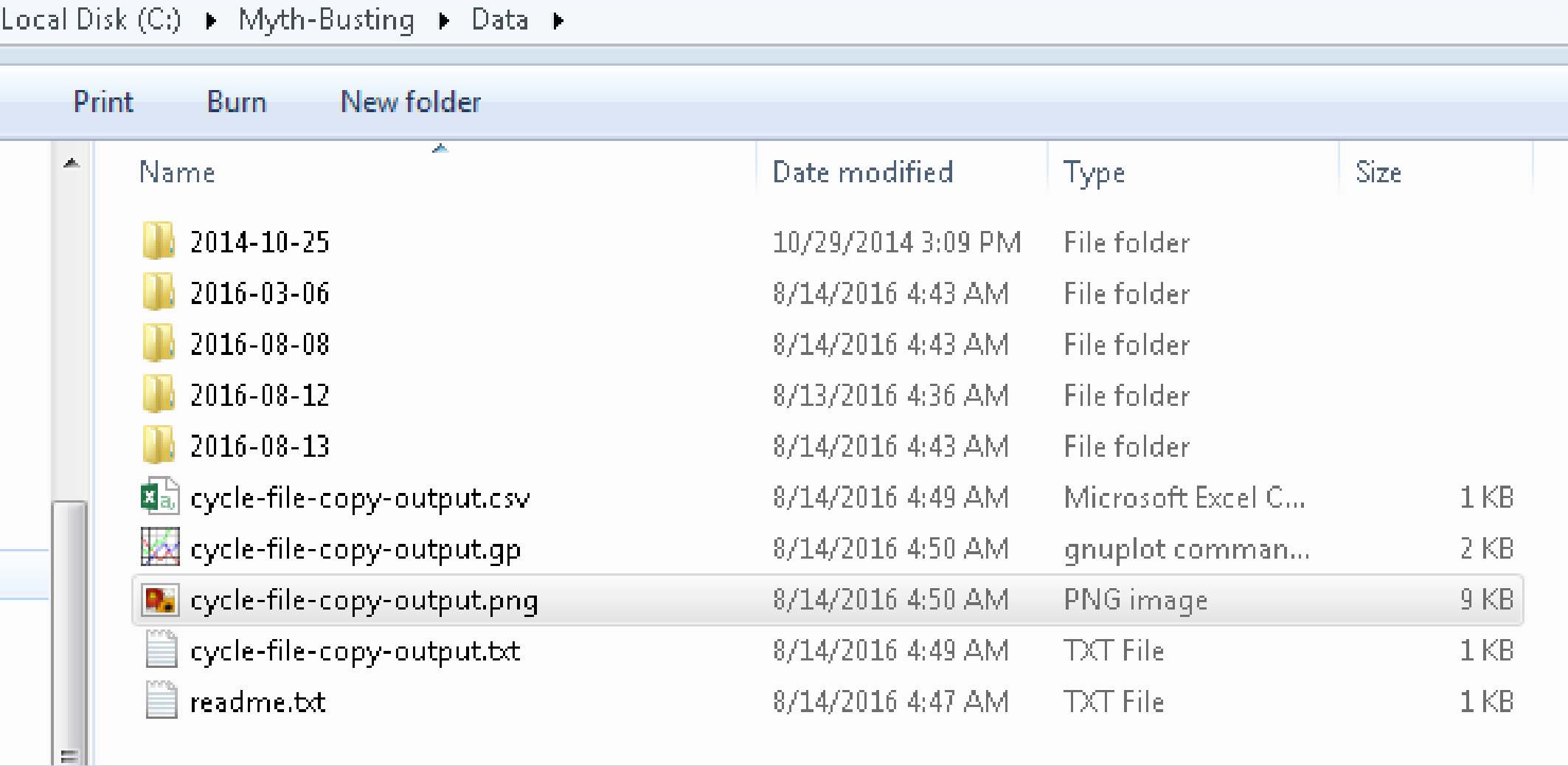

# What do those files look like?

The .csv and .txt files record the throughput of each trial

- 
- 
- 
- 
- 
- 

# What do those files look like?

#### The .gp file is a gnuplot configuration file

```
# gnuplot configuration file for Myth-Busting: The Network Layer -- CasitConf 2017
# Typically invoked as follows: cat file-copy-throughput.gp | gnuplot
 #
# V Who When What
# ---------------------------------------------------------------------------
# 1.0.0 skendric 2014-08-08 First version
 #
 #
# Define variables
long title = "Windows Desktop to Home Directory Server"
input_file = "cycle-file-copy-output.txt"
output_file = "cycle-file-copy-output.png"
# Exit cleanly if this install of gnuplot does not support stats
if (!strstrt(GPVAL COMPILE OPTIONS, "+STATS")) {
    print "No support for stats command"
    exit
}
# Chart details
set title long_title
set terminal png size 800,600
set grid
set xlabel "Trial"
set ylabel "MB/s"
# File specifics
set datafile sep ','
set output output file
# Calculate statistics
stats input file index 0 using 1
# http://www.phyast.pitt.edu/~zov1/gnuplot/html/statistics.html
# Add shading to show stddev --sk
# Figure out where to put the labels
line_width = (STATS_max - STATS_min) / 25
y_offset = STATS_records * .1
# Stats labels
set label 1 sprintf("Minimum = *.2f", STATS_min) at y_offset, STATS_min + line_width*5 front
set label 2 sprintf("Maximum = 8.2f'', STATS_max) at y_offset, STATS_min + line_width*4 front
set label 3 sprintf("Mean = \text{\$.2f" \quad}, STATS_mean) at y_offset, STATS_min + line_width*3 front
set label 4 sprintf("Median = .2f", STATS_median) at y_offset, STATS_min + line_width*2 front
set label 5 sprintf("Stdev= \frac{1}{2}.2f", STATS_stddev) at y_offset, STATS_min + line_width*1 front
```
# Do the work

plot input file index 0 using 0:1 title '' with points pointtype 7 pointsize 2 linecolor rgb "blue",  $\setminus$ STATS\_median title " Median" linecolor rgb "green", STATS\_mean title " Mean" linecolor rgb "purple"

# View the Results

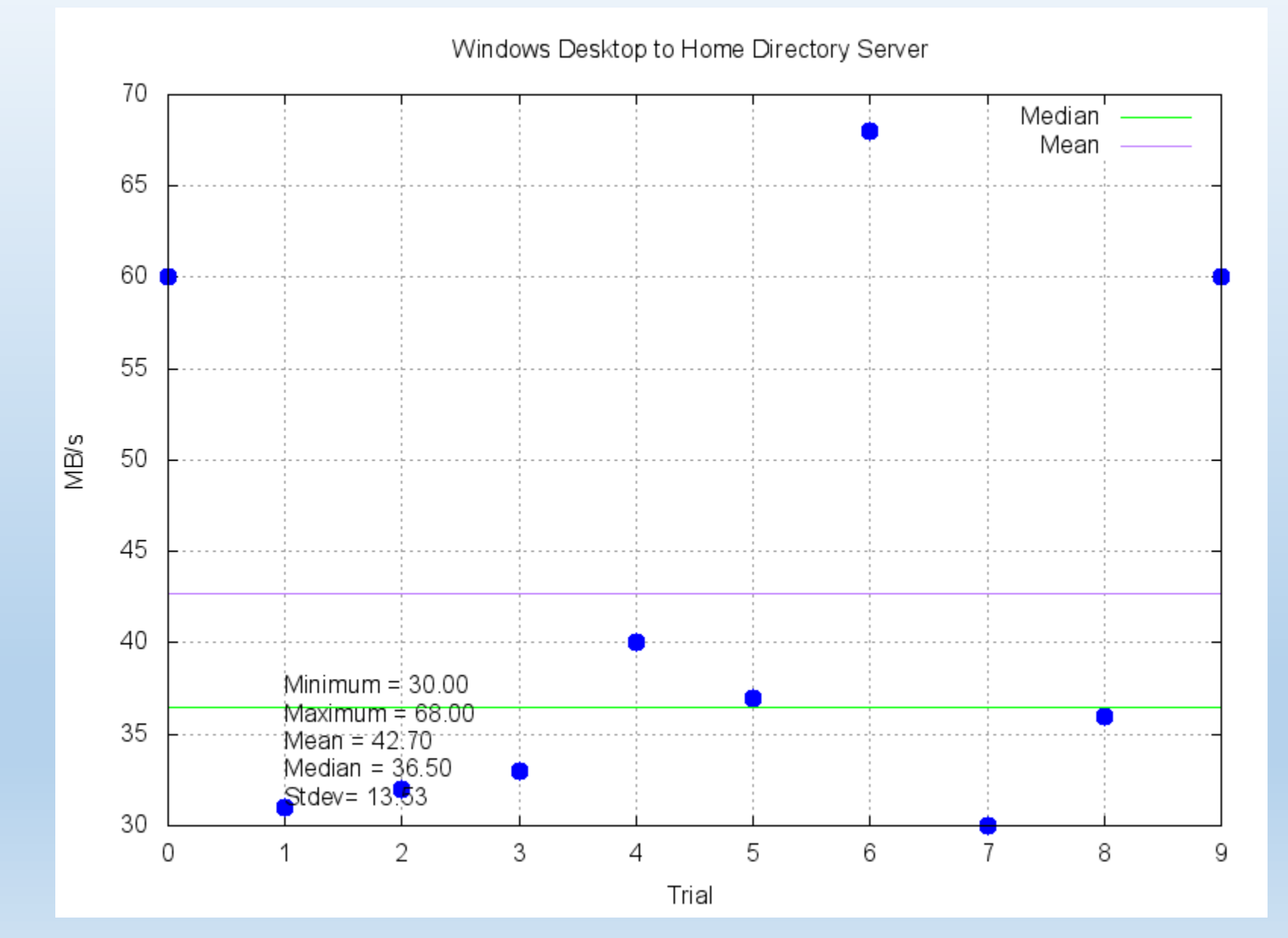

cycle -iperf

# cycle -iperf

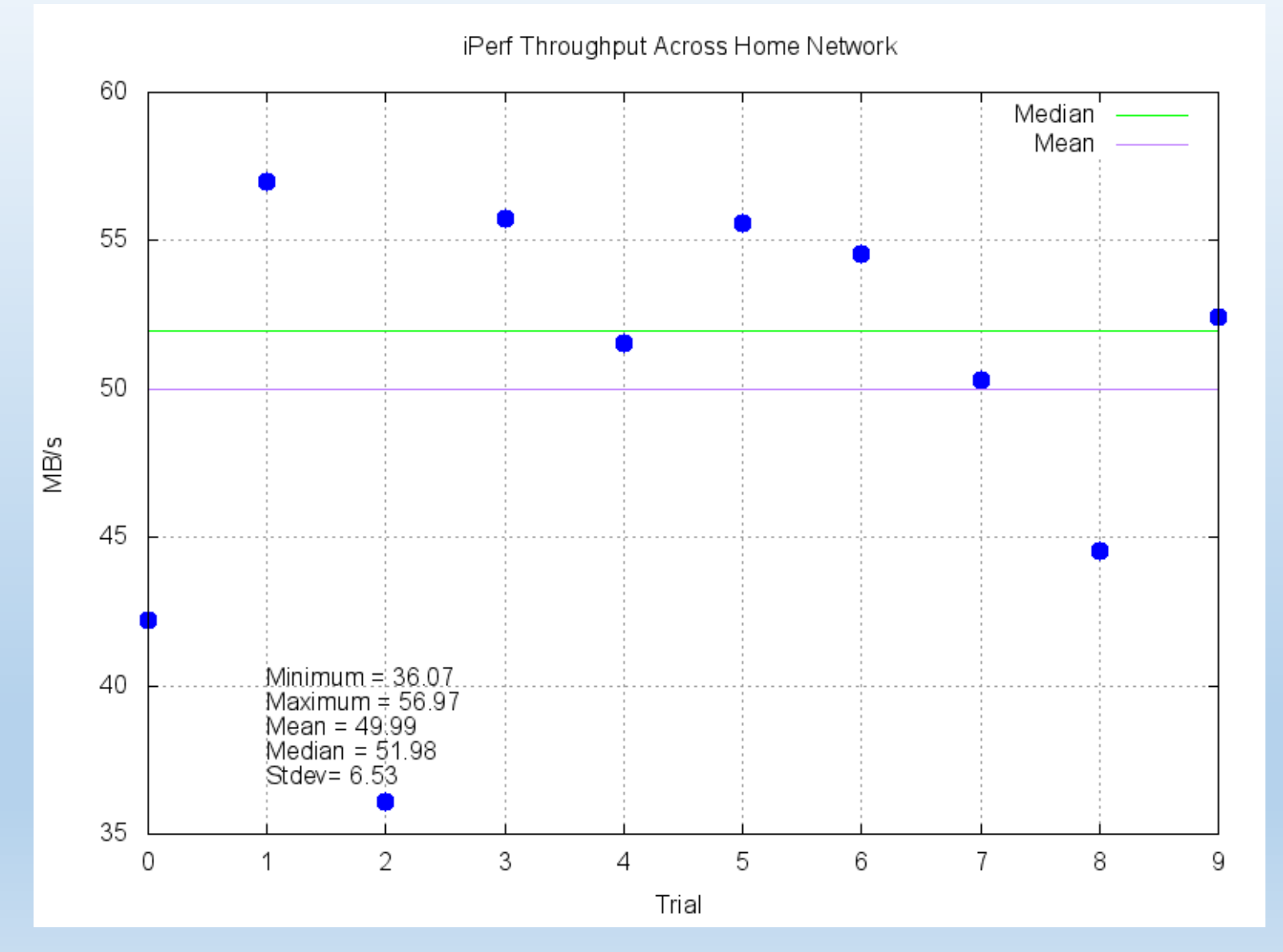

cycle -wget

#### cycle -wget

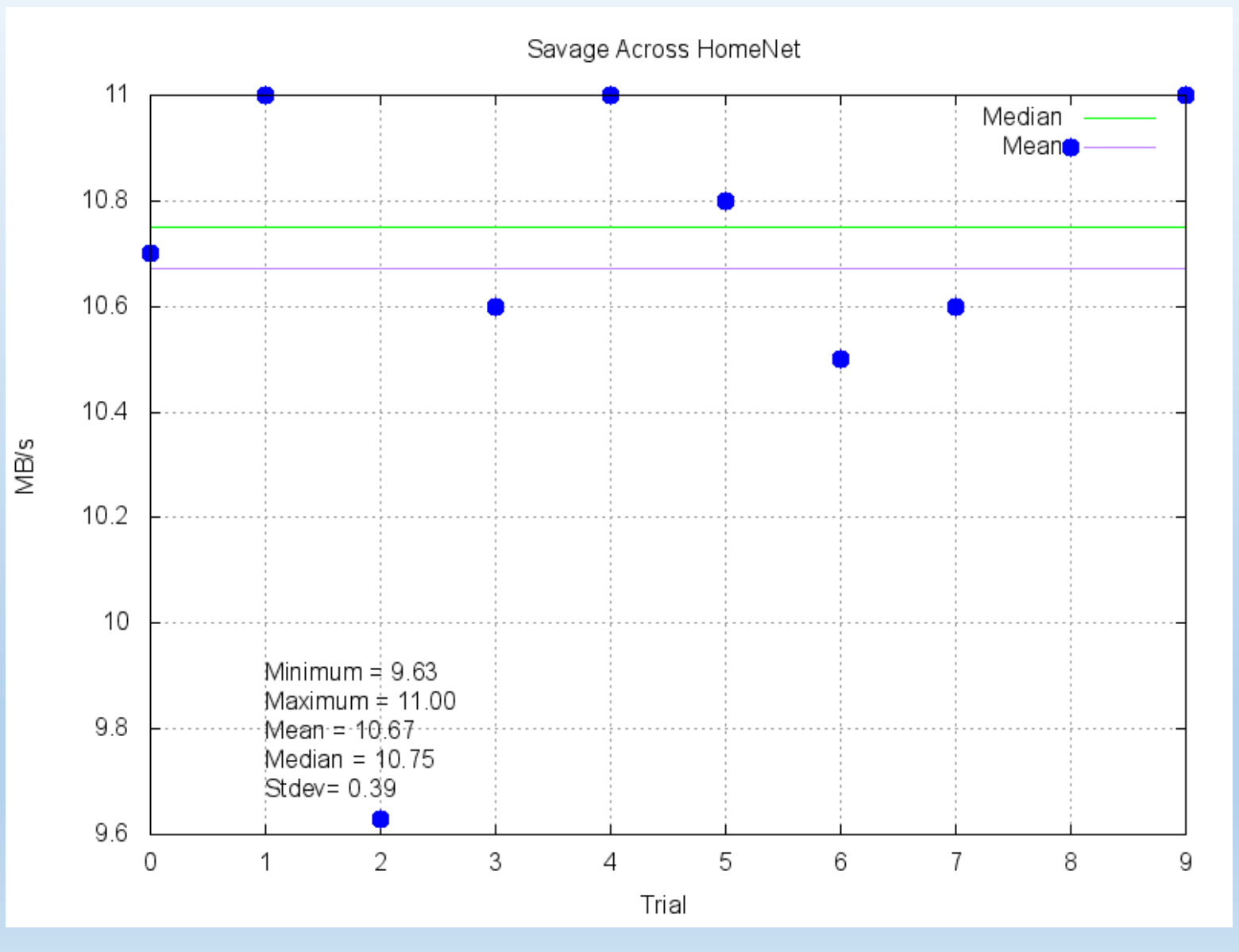

At first glance, looks like a low performing outlier on Trial 2

But pay attention to stdev ... in fact, all these results are pretty darn close to each other

If you figure out how to tell *gnuplot* to scale the chart more appropriately, drop me a note and tell me how you did it

### Help

C:\Myth-Busting\Tools>cycle-file-copy --help

Program = cycle-file-copy

Version =  $1.0.0$ 

\* Must specify the Title of the chart

Remaining arguments are optional (although you'll probably want to change destination directory)

Usage:

cycle-file-copy

```
-n {title for this run, inscribed on chart}
```
[-i iterations]

```
[-o source directory]
```

```
[-s sleep time in seconds between iterations]
```

```
[-t destination directory]
```
[-d debug]

Defaults as follows:

```
-i iterations = 10
-o source = C:\Myth-Busting\Temp\Source-Files
-s sleepTime = 2-t destination = C:\Myth-Busting\Temp\Destination-Files
-d debug = 0
```
#### Standardized Language

I imagine the following benefits:

The cycle-\* scripts give us techs a common language *Let's look at the cycle-{x} chart before we made the change compared with after*

I would like to think that power users can employ it also, to perform their own measurements.

#### With Power Comes Responsibility

The scripts allow you to specify number of iterations and sleep time between iterations.

You can combine these two to create a DoS attack on your systems (e.g. lots of iterations, little pause time between them).

Wrap-up

#### Shameless Plug

These scripts form the core of a class which my buddy Chris Shaiman and I teach at IT conferences

Want to spend a fun day of team-oriented exercises measuring throughput across a fancy laboratory? (Chris and I together bring ~100K of gear to this class)

Join us at Cascadia IT Conference in March 2017

We call the class *Myth-Busting*, inspired by a popular television show. See<http://www.skendric.com/seminar/> for details

# Questions, Comments, Complaints?

Download the *Myth-Busting Toolkit* to install the scripts <http://www.skendric.com/app/>

Send me feature requests & bug reports!

stuartk {at} alleninstitute {dot} org